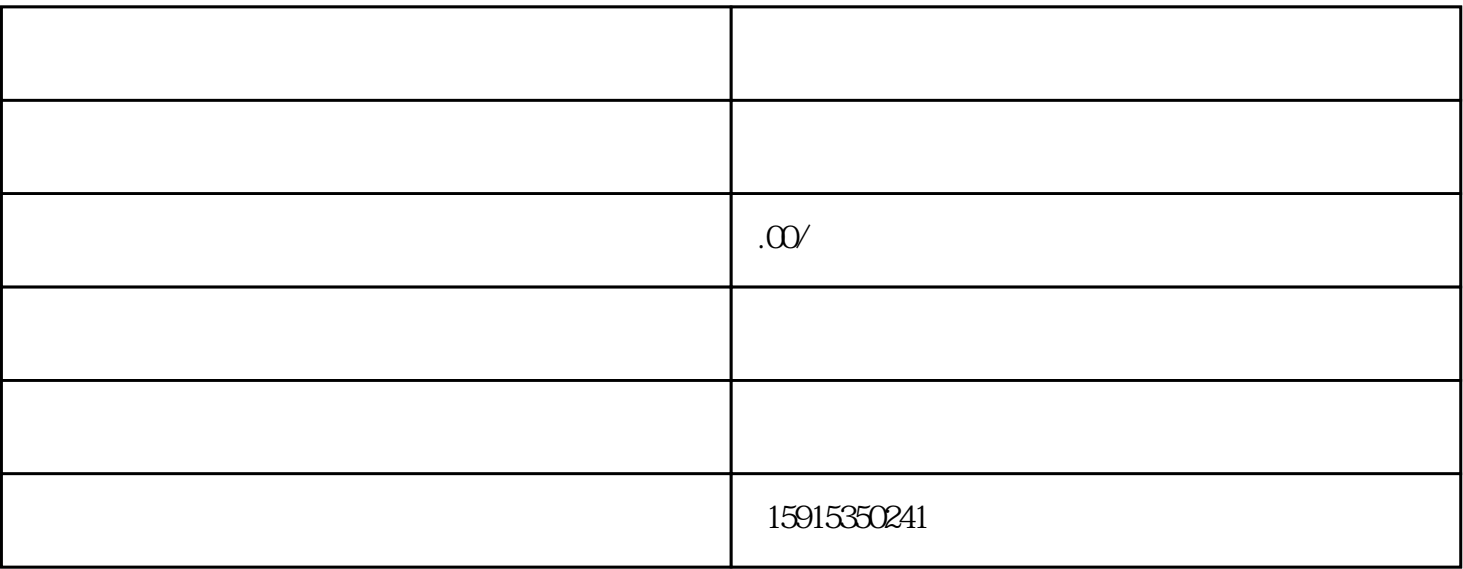

2. 在打印队列窗口中,选择"打印机"菜单,并点击"取消所有文档"。

2. exponsibouxuan

 $3 \times$  "

1.  $30$ 

2.  $\hspace{1.6cm}30$ 

 $3.$ 

 $4.$ 

1. 在电脑桌面的任务栏中找到打印机图标,右键点击打开"打印机shouxuan项"。

jishuguoying

 $\star$ 

1.  $\frac{a}{\sqrt{a}}$ 

 $2.$  "  $\ldots$ 

3. 右键点击打印机名称,选择"更新驱动程序"。

 $\lambda$ 

 $4.$